# Epson Stylus<sup>®</sup> Office BX610FW/Office TX610FW/SX610FW Series Faxhandbok

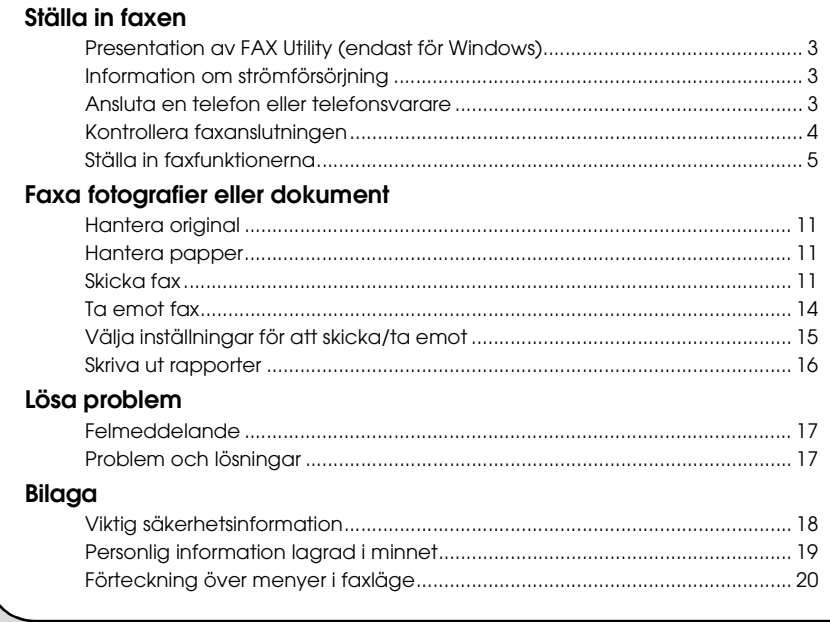

Svenska

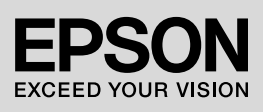

#### **Varningar, Obs!-meddelanden och anmärkningar**

Följ dessa anvisningar när du läser instruktionerna:

**W** Varning! Varningarna måste följas noggrant för att undvika kroppsskador.

**a** Obs! Obs!-meddelanden måste iakttas för att undvika skador på utrustningen.

**Anmärkning:** Anmärkningarna innehåller viktig information om skrivaren.

**Tips:** Tips ger dig råd om hur du använder skrivaren.

#### **Copyright-information**

Ingen del av denna publikation får återges, lagras i ett återvinningssystem eller överföras i någon form eller på något sätt, vare sig elektroniskt, mekaniskt, genom fotokopiering, inspelning eller på något annat sätt, utan föregående skriftligt tillstånd från Seiko Epson Corporation. Informationen i detta dokument är endast avsedd för denna produkt. Epson ansvarar inte för att denna information kan tillämpas på andra skrivare.

Varken Seiko Epson Corporation eller dess dotterbolag påtar sig något ansvar gentemot köparen av denna produkt eller tredje part för skador, förluster, kostnader eller utgifter som köparen eller tredje part ådragit sig till följd av olyckshändelse, felaktig användning eller missbruk av denna produkt eller ej godkända modifieringar, reparationer eller ändringar av denna produkt eller (gäller ej USA) underlåtenhet att följa Seiko Epson Corporations användnings- och underhållsanvisningar.

Seiko Epson Corporation kan inte hållas ansvarigt för skador eller problem som uppstår vid användning av andra eventuella tillval eller förbrukningsprodukter än sådana som är märkta Original Epson Products (Originalprodukter från Epson) eller Epson Approved Products by Seiko Epson Corporation (Epson-godkända produkter från Seiko Epson Corporation).

Seiko Epson Corporation kan inte hållas ansvarigt för skador som uppstår till följd av elektromagnetiska störningar som beror på att andra gränssnittskablar än de som är märkta Epson Approved Products by Seiko Epson Corporation (Epson-godkända produkter från Seiko Epson Corporation) har använts.

EPSON® och EPSON STYLUS® är registrerade varumärken och Exceed Your Vision är ett varumärke som tillhör Seiko Epson Corporation.

**Allmänt meddelande:** Andra produktnamn som förekommer i detta dokument används endast i identifieringssyfte och kan vara varumärken som tillhör respektive ägare. Epson frånsäger sig alla rättigheter till dessa varumärken.

Med den här enheten kan du skicka fax genom att ange faxnummer eller välja poster i en snabbvalslista/gruppvalslista. Du kan anpassa informationen i faxrubriken och välja olika inställningar för rapportutskrift och sändning/mottagning. Du kan också ställa in enheten så att den tar emot fax automatiskt eller endast efter att du bekräftat att du vill ta emot fax.

# **Presentation av FAX Utility (endast för Windows)**

FAX Utility är ett program med funktioner som t.ex. sändning av fax, hantering av information om adressater och faxinställningar för skrivare (produkt).

#### **Anmärkning:**

Se online-hjälpen för mer information om Fax Utility.

# **Information om strömförsörjning**

# *Stänga av strömmen*

När strömmen stängs av raderas följande data som lagrats i produktens tillfälliga minne.

- ❏ Uppgifter om faxmottagning
- ❏ Data som lagrats i **Delayed Fax (Sänd fax senare)**
- ❏ Data som återupprings

Om skrivaren lämnats avstängd under en längre tid kan klockan ha nollställts, vilket orsakar driftstörningar. Kontrollera klockan när du sätter på strömmen.

# *Energisparfunktion*

Efter 13 minuters inaktivitet slocknar skärmen för att spara energi.

Tryck på valfri knapp (utom P **On**) för att återställa skärmen till föregående läge.

Se även "Automatisk omstart efter strömavbrott" i *Handbok för grundläggande användning*.

# **Ansluta en telefon eller telefonsvarare**

1. Anslut telefonkabeln från telefonjacket i väggen till **LINE**-anslutningen på baksidan av produkten.

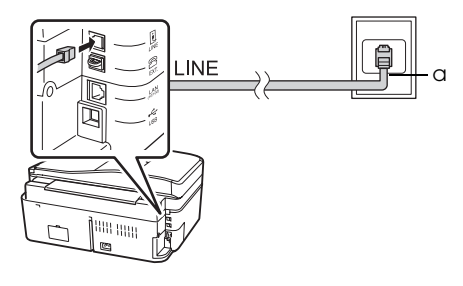

a Telefonjack i väggen

2. Uttagslocket måste tas bort från **EXT.**-anslutningen innan en telefon eller telefonsvarare kan anslutas.

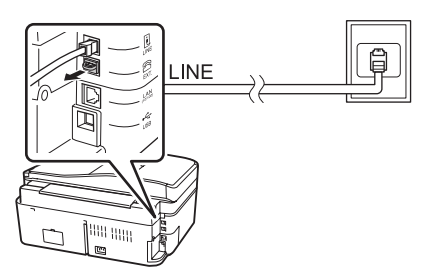

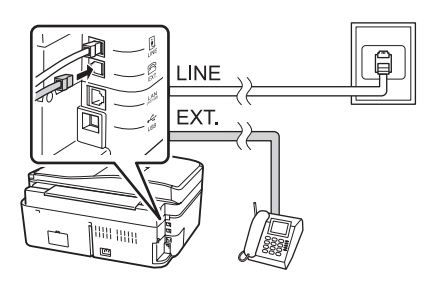

# *Andra sätt att ansluta telefon eller telefonsvarare*

# **Ansluta DSL**

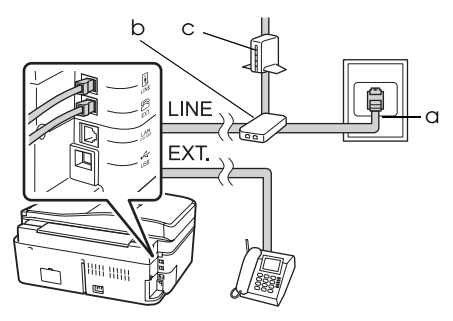

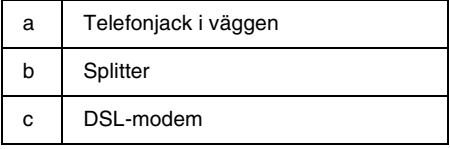

Se dokumentationen som följde med ditt DSL-modem.

#### **Ansluta ISDN (ett telefonnummer)**

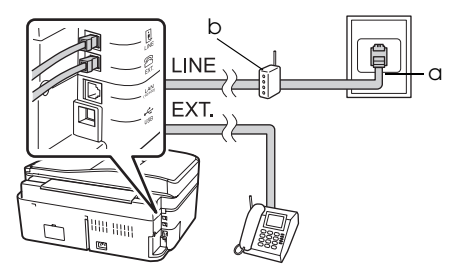

- a | ISDN-uttag i väggen
- b Terminaladapter eller ISDN-router

Se dokumentationen som medföljde din terminaladapter eller ISDN-router.

#### **Ansluta ISDN (två telefonnummer)**

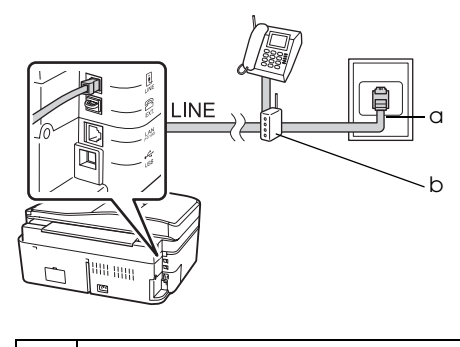

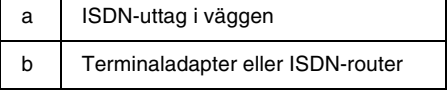

Se dokumentationen som medföljde din terminaladapter eller ISDN-router.

# **Kontrollera faxanslutningen**

I menyn **Check Fax Connection (Kontrollera faxanslutning)** kan man kontrollera faxanslutningens status.

**Svenska** 

- 1. Fyll på vanligt A4-papper i arkmataren.
- 2. Tryck på  $\blacktriangleleft$ ,  $\blacktriangleright$ ,  $\blacktriangleleft$  eller  $\nabla$  för att välja K **Setup (Inst.)** och tryck sedan på **OK**.

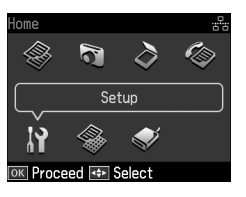

- 3. Tryck på ◀ eller ▶ för att välja **Fax Setting (Faxinst.)** och tryck sedan på **OK**.
- 4. Tryck på ▲ eller ▼ för att välja **Check Fax Connection (Kontrollera faxanslutning)** och tryck sedan på **OK**.
- 5. Tryck på  $\Diamond$  **Start** för att skriva ut rapporten.
- 6. Tryck på **Home** för att återgå till första skärmen.

# **Ställa in faxfunktionerna**

Innan du skickar eller tar emot fax kanske du vill skapa en faxrubrik, välja faxinställningar och skapa en snabbvalslista/gruppvalslista med faxnummer du ofta använder.

# *Kontrollera vald region*

Innan du använder produkten måste du välja region där den ska användas.

1. Tryck på  $\blacktriangleleft$ ,  $\blacktriangleright$ ,  $\blacktriangleleft$  eller  $\nabla$  för att välja F **Setup (Inst.)** och tryck sedan på **OK**.

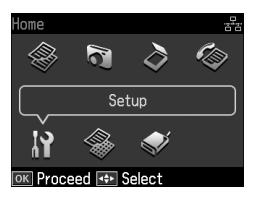

2. Tryck på ◀ eller ▶ för att välja **Printer Setup (Skrivarinst.)** och tryck sedan på **OK**.

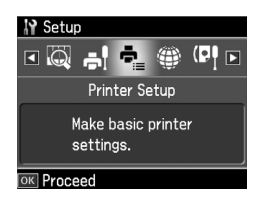

- 3. Tryck på ▲ eller ▼ för att välja **Country/Region (Land/Region)** och tryck sedan på **OK**.
- 4. Om du behöver ändra region trycker du på  $\triangle$  eller  $\nabla$  för att välja region.
- 5. Tryck på **OK**. En informationsskärm visas.
- 6. Välj **Yes** för att ändra region och tryck sedan på **OK**.

#### **Anmärkning:**

- ❏ För att avbryta ändring av region väljer du **No** och trycker sedan på **OK**.
- ❏ När du ändrar region återställs faxens inställningar till standardinställningarna.
- 7. Tryck på **Home** för att återgå till första skärmen.

# *Ställa in automatisk faxmottagning*

Om en telefonsvarare är ansluten måste svarstiden för telefonsvararen och produkten ställas in korrekt. Om telefonsvararen är inställd på att svara efter fyra signaler ska produkten ställas in på att svara efter fem signaler eller senare.

#### **Anmärkning:**

Det kan hända att **Rings to Answer (Antal signaler)** inte är tillgängligt eller att valbara värden skiljer sig åt beroende på region.

- 1. Tryck på  $\blacktriangleleft$ ,  $\blacktriangleright$ ,  $\blacktriangleleft$  eller  $\nabla$  för att välja F **Setup (Inst.)** och tryck sedan på **OK**.
- 2. Tryck på ◀ eller ▶ för att välja **Fax Setting (Faxinst.)** och tryck sedan på **OK**.
- 3. Tryck på ▲ eller  $\blacktriangledown$  för att välja **Communication (Kommunikation)** och tryck sedan på **OK**.
- 4. Tryck på ▲ eller ▼ för att välja **Rings to Answer (Antal signaler)** och tryck sedan på  $\blacktriangleright$ .
- 5. Tryck på  $\triangle$  eller  $\nabla$  för att ställa in antalet signaler och tryck sedan på **OK**. Välj ett större antal signaler än vad telefonsvararen är inställd på att svara efter.
- 6. Läs mer om inställningar i telefonens dokumentation.
- 7. Tryck på [**Auto Answer/Space**] för att aktivera automatiskt svarsläge.
- 8. Tryck på **OK**.
- <span id="page-5-0"></span>9. Tryck på **Home** [för att återgå till först](#page-13-0)a skärmen.

Om uppringaren i ett inkommande samtal är en fax och du eller telefonsvararen svarar, kommer produkten automatiskt att börja ta emot sändningen. Om uppringaren är en person kan telefonen användas som vanligt eller ta emot ett meddelande på telefonsvararen.

#### **Anmärkning:**

Om läget Auto Answer är inställt på Off (Av), så kan du ta emot fax manuellt genom att lyfta på luren. (→ "Ta emot fax manuellt" på sidan 14)

#### *Använda kontrollpanelens knappar i faxläge*

Använd följande riktlinjer för att ange siffror och tecken.

❏ För att flytta markören, infoga ett mellanslag eller ta bort ett tecken

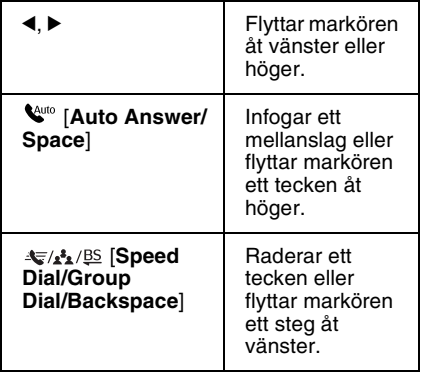

- ❏ För att ange ett faxnummer använder man sifferknappsatsen. Tryck på **[Redial/Pause]** för att infoga en paussymbol (-) om en kort paus är nödvändig i numret när det slås. Använd knappen # för att ange symbolen + när ett telefonnummer i det internationella formatet ska anges.
- ❏ För att ange ett tecken trycker man flera gånger på en siffra på sifferknappsatsen för att växla mellan versal, gemen och siffra. Tryck på **1 symb** för att ange följande tecken: ! # % & ' ( ) \* + , - .  $\vec{7}$  : ; = ? @ \_ ~

# *Skapa information för rubrik*

Innan du skickar eller tar emot fax kan du skapa en faxrubrik med till exempel telefonnummer eller namn.

1. Tryck på  $\blacktriangleleft$ ,  $\blacktriangleright$ ,  $\blacktriangleleft$  eller  $\nabla$  för att välja F **Setup (Inst.)** och tryck sedan på **OK**.

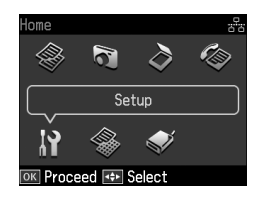

2. Tryck på ◀ eller ▶ för att välja **Fax Setting (Faxinst.)** och tryck sedan på **OK**.

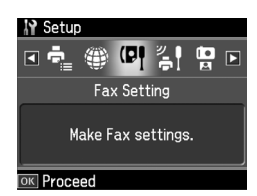

3. Tryck på ▲ eller ▼ för att välja **Header (Rubrik)** och tryck sedan på **OK**.

4. Välj **Fax Header (Faxrubrik)** [och tryck](#page-5-0)  på **OK**[. Inmatningsskärmen för](#page-5-0)  [rubrikin](#page-5-0)formation visas.

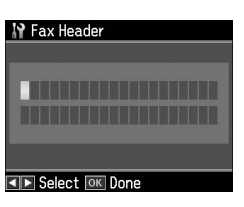

- 5. Ange rubrikinformationen med hjälp av sifferknappar och andra knappar på kontrollpanelen (➡ "Använda kontrollpanelens knappar i faxläge" på sidan 6). Upp till 40 tecken kan matas in.
- 6. Tryck på **OK**. Du återgår till **Fax Header (Faxrubrik)**.
- 7. Tryck en gång på ▼ för att välja **Your Phone Number (Eget telefonnr.)** och tryck sedan på **OK**. In[matningsskärmen för](#page-5-0)  [telefonnummer visas.](#page-5-0)

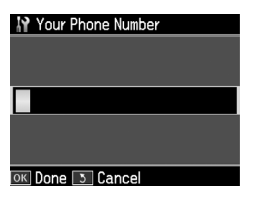

8. Mata in ditt telefonnummer med hjälp av sifferknappsatsen och andra knappar på kontrollpanelen (→ "Använda kontrollpanelens knappar i faxläge" på sidan 6). Upp till 20 siffror kan matas in.

#### **Anmärkning:**

När du anger ditt eget telefonnummer fungerar inte knapparna "\*" och **[Redial/Pause]** och "#"-knappen används som "+"-knapp (internationella telefonsamtal).

- 9. Tryck på **OK**. Du kommer tillbaka till **Your Phone Number (Eget telefonnr.)**.
- 10.Tryck på **Home** för att återgå till första skärmen.

#### **Ställa in datum och tid**

Om du inte har ställt in datum och tid än eller om klockan går fel, kan du göra justeringar med hjälp av menyn Printer Setup (Skrivarinst.).

- 1. Tryck på  $\blacktriangleleft$ ,  $\blacktriangleright$ ,  $\blacktriangleleft$  eller  $\nabla$  för att välja F **Setup (Inst.)** och tryck sedan på **OK**.
- 2. Tryck på ◀ eller ▶ för att välja **Printer Setup (Skrivarinst.)** och tryck sedan på **OK**.

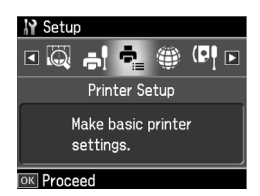

3. Tryck på  $\blacktriangle$  eller  $\nabla$  för att välja **Date/Time (Datum/tid)** och tryck sedan på **OK**.

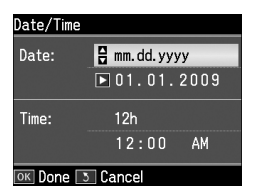

**Svenska** 

- 4. Använd ▲ eller ▼ till att välja format för datumvisning och tryck sedan på  $\blacktriangleright$ .
- 5. Använd sifferknappsatsen till att ändra datumet.
- 6. Använd  $\triangle$  eller  $\nabla$  till att välja 12-timmars- eller 24-timmarsvisning och tryck sedan på  $\blacktriangleright$ .
- 7. Använd sifferknappsatsen till att ändra tiden.
- 8. Om du valt 12h, så använd $\blacktriangle$ eller  $\nabla$  till att välja AM eller PM.
- 9. Tryck på **OK**. Du återgår till **Date/Time (Datum/tid)**.

#### **Anmärkning:** För att välja sommartid ställer du in **Daylight Saving Time (Sommartid)** på **On (På)**.

10.Tryck på **Home** för att återgå till första skärmen.

# *Skapa en snabbvalslista*

Du kan skapa en snabbvalslista med upp till 60 faxnummer som du snabbt kan välja när du ska skicka fax. Du kan också lägga till namn för att identifiera mottagarna och skriva ut snabbvalslistan.

#### **Skapa en ny snabbvalslista**

- 1. Tryck på <, ▶, ▲ eller ▼ för att välja F **Setup (Inst.)** och tryck sedan på **OK**.
- 2. Tryck på ◀ eller ▶ för att välja **Fax Setting (Faxinst.)** och tryck sedan på **OK**.

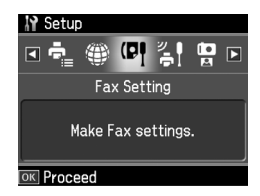

- 3. Tryck på **OK** för att välja **Speed Dial Setup (Snabbvalsinst.)**.
- 4. Välj **Create (Skapa)** och tryck på **OK**. Numren på tillgängliga snabbvalsposter visas.

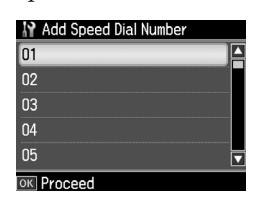

- 5. Välj eller skriv in det snabbvalsnummer som du vill registrera. Upp till 60 poster kan registreras.
- 6. Tryck på **OK**.
- 7. Mata in ett telefonnummer med hjälp av sifferknappsatsen och andra knappar på kontrollpanelen (→ "Använda kontrollpanelens knappar i faxläge" på sidan 6). Upp till 64 siffror kan matas in.
- 8. Tryck på **OK**.
- 9. Ange ett namn för identifiering av snabbvalsposten med hjälp av sifferknappsatsen och andra knappar på kontrollpanelen (→ "Använda kontrollpanelens knappar i faxläge" på sidan 6). Upp till 30 tecken kan matas in.
- 10.Tryck på **OK**. Du återgår till **Create (Skapa)**.
- 11.Tryck på **OK** och upprepa steg 5 till 10, om du vill lägga till en ny snabbvalspost.
- 12.Tryck på **Home** för att återgå till första skärmen.

#### **Ändra en snabbvalspost**

1. Välj **Edit (Ändra)** på menyn Speed Dial Setup (Snabbvalsinst.) och tryck på **OK**. Registrerade snabbvalsnummer visas.

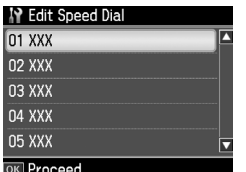

- [2. Välj eller skriv det snabbvalsn](#page-5-0)ummer som du vill ändra och tryck på **OK**.
- 3. Ändra telefonnumret med hjälp av sifferknappsatsen och andra knappar på kontrollpanelen (→ "Använda kontrollpanelens knappar i faxläge" på sidan 6).
- 4. Tryck på **OK**.
- 5. Ändra namnet för snabbvalet med hjälp av sifferknappsatsen och andra knappar på kontrollpanelen (& "Använda kontrollpanelens knappar i faxläge" på sidan 6).
- 6. Tryck på **OK**. Du återgår till **Edit (Ändra)**.
- 7. Tryck på **Home** för att återgå till första skärmen.

# Svenska

#### **Radera en snabbvalspost**

1. Välj **Delete (Ta bort)** på menyn Speed Dial Setup (Snabbvalsinst.) och tryck på **OK**. Registrerade snabbvalsnummer visas.

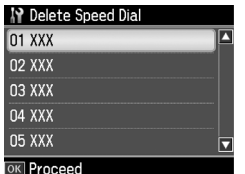

- 2. Välj eller skriv det snabbvalsnummer som du vill radera och tryck på **OK**.
- 3. Ett bekräftelsemeddelande visas. Välj **Yes** för att radera snabbvalsposten och tryck sedan på **OK**.

#### **Anmärkning:**

För att avbryta radering av inställningarna väljer du **No** och trycker sedan på **OK**.

4. Tryck på **Home** för att återgå till första skärmen.

#### *Skapa en gruppvalslista*

Gruppvalslistan låter dig enkelt skicka samma faxmeddelande till flera faxnummer.

Innan du skapar en gruppvalspost måste du registrera ett faxnummer som en snabbvalspost. Du kan registrera högst 60 poster kombinerat med snabbvalsposter och gruppvalsposter.

#### **Skapa en ny gruppvalslista**

- 1. Tryck på  $\blacktriangleleft$ ,  $\blacktriangleright$ ,  $\blacktriangleleft$  eller  $\nabla$  för att välja F **Setup (Inst.)** och tryck sedan på **OK**.
- 2. Tryck på ◀ eller ▶ för att välja **Fax Setting (Faxinst.)** och tryck sedan på **OK**.
- 3. Tryck på ▼ för att välja **Group Dial Setup (Gruppnummerinst.)** och tryck sedan på **OK**.

4. Välj **Create (Skapa)** och tryck på **OK**. Numren på tillgängliga gruppvalsposter visas.

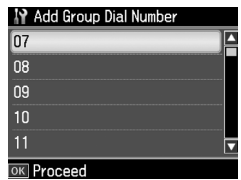

- 5. Välj eller skriv in det gruppvalsnummer som du vill registrera.
- 6. Tryck på **OK**. På skärmen visas **Enter Name (Ange namn)**.
- 7. Använd sifferknappsatsen till att ange ett namn på gruppvalsposten (upp till 30 tecken). Använd sifferknapparna till att mata in bokstäver från A till Z (stora eller små bokstäver), siffror från 0 till 9 och olika symboler.
- 8. Tryck på **OK**.
- 9. Tryck på  $\triangle$  eller  $\nabla$  för att välja det snabbvalsnummer som du vill registrera i gruppvalslistan.

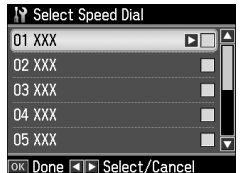

10. Tryck på  $\blacktriangleright$  för att lägga till snabbvalsposten i gruppvalet.

#### **Anmärkning:**

Tryck på < för att avbryta tilläggandet av vald snabbvalspost.

- 11.Upprepa steg 9 till 10 för att lägga till andra snabbvalsposter till gruppvalslistan. Upp till 30 snabbvalsposter kan registreras i ett gruppval.
- 12.Tryck på **OK** för att slutföra skapandet av en gruppvalslista.
- 13.Tryck på **Home** för att återgå till första skärmen.

# **Ändra en gruppvalspost**

- 1. Välj **Edit (Ändra)** på menyn Group Dial Setup (Gruppnummerinst.) och tryck sedan på **OK**. Numren på tillgängliga gruppvalsposter visas.
- 2. Välj eller skriv in det gruppvalsnummer som du vill ändra.
- 3. Upprepa steg 6 till och med 13 i föregående avsnitt för att ändra gruppvalslistan.

# **Radera en gruppvalspost**

- 1. Välj **Delete (Ta bort)** på menyn Group Dial Setup (Gruppnummerinst.) och tryck sedan på **OK**. Numren på tillgängliga gruppvalsposter visas.
- 2. Välj eller skriv det gruppvalsnummer som du vill radera och tryck på **OK**.
- 3. Ett bekräftelsemeddelande visas. Välj **Yes** för att radera snabbvalsposten och tryck sedan på **OK**.

#### **Anmärkning:**

För att avbryta radering av inställningarna väljer du **No** och trycker sedan på **OK**.

4. Tryck på **Home** för att återgå till första skärmen.

# <span id="page-10-1"></span><span id="page-10-0"></span>**Faxa fotografier eller dokument**

# **Hantera original**

När du fax[ar eller kopierar kan du välja](#page-14-0)  [den automatiska dokumentm](#page-14-0)ataren eller dokumentbordet. Se "Placera original" i *Handbok för grundläggande användning*.

# **Hantera papper**

<span id="page-10-2"></span>För att kunna ta emot fax måste du först fylla på vanligt A4-papper i arkmataren. Se "Fylla på papper" i *Handbok för grundläggande användning*. Försäkra dig även om att inställningen för Auto Reduction (Auto-förminsk) är inställd på **On (På)** (→ "Välja inställningar för att skicka/ta emot" på sidan 15).

#### **Anmärkning:**

<span id="page-10-3"></span>Om inkommande faxsidor är större än A4 minskas faxmeddelandets storlek så att det får plats på papperet eller skrivs ut på flera sidor, beroende på vilken inställning du valt för Auto Reduction (Auto-förminsk).

# **Skicka fax**

När du ska skicka ett fax lägger du originalet i den automatiska dokumentmataren eller på dokumentbordet. Skicka sedan faxet genom att ange ett faxnummer, använda återuppringning eller välja en post i snabbvalslistan.

#### *Ange ett faxnummer eller använda återuppringning*

1. Tryck på **Home** för att välja  $\otimes$  **Fax** och tryck sedan på **OK**.

#### **Anmärkning:**

Om originalet har lagts i den automatiska dokumentmataren, så visas ikonen **ADE**.

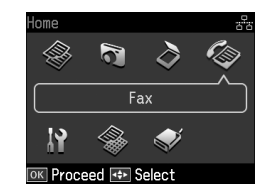

2. Ange faxnumret med hjälp av sifferknappsatsen. Upp till 64 siffror kan matas in.

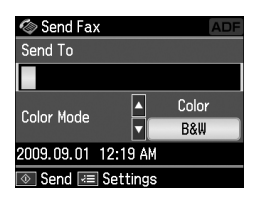

Om du vill ringa upp det senast använda faxnumret trycker du på [**Redial/Pause**] i stället för att ange ett faxnummer. Det se[nast uppringda](#page-12-0)  [faxnumret visas på LCD-](#page-12-0)skärmen.

#### **Anmärkning:**

- ❏ Om du vill ändra Color Mode (Färgläge), så tryck på ▲ eller ▼ för att välja **Color (Färg)** eller **B&W (SV)**.
- ❏ Om du vill ändra upplösning eller kontrast, tryck på <sub>i</sub> Menu, så att **Fax Send Setting (Inst. f faxsändning)** visas, och tryck sedan på **OK**. Tryck på ▲ eller ▼ för att välja den post du vill ändra och tryck sedan på ▶. Dessa inställningar kan ställas in eller ändras.
- ❏ Det är också möjligt att ställa in vilken tid faxet ska skickas (→ "Timerinställd överföring" på sidan 13)
- 3. Tryck på **OK**. Informationsskärmen för sändning visas.
- 4. Tryck på  $\otimes$  **Start**.

**Svenska** 

#### **Anmärkning:**

- ❏ Fax i färg kan inte lagras i minnet, så för sådana ringer skrivaren upp faxnumret och faxar dokumentet i realtid.
- ❏ Om mottagarens fax endast skriver ut i svartvitt skickas dina faxdata automatiskt i svartvitt oberoende av om du väljer **Color (Färg)** eller **B&W (SV)**.
- ❏ Om du vill avbryta faxöverföringen trycker du på  $\odot$  **Stop/Clear.**
- 5. Om du använder dokumentbordet visas den här skärmen efter att originalet har skannats.

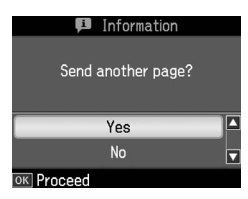

Om du ska skicka ytterligare en sida trycker du på ▲ eller ▼ för att välja **Yes**, öppnar dokumentlocket, tar bort det första originalet, lägger dit nästa original och stänger dokumentlocket. Tryck sedan på **OK** för att faxa nästa sida. Upprepa dessa åtgärder, om ännu fler sidor ska skickas.

Om inte fler sidor ska skickas, tryck på  $\blacktriangle$ eller ▼ för att välja **No**.

#### **Anmärkning:**

- ❏ Om faxnumret är upptaget eller det är problem med anslutningen visas en skärm med information om återuppringning och numret rings upp igen efter en minut. Vänta på återuppringningen eller tryck på [**Redial/Pause**] för att ringa upp igen direkt.
- ❏ Dokument som skannats fram till denna tidpunkt överförs efter 20 sekunder.

#### *Snabbvalsuppringning/ gruppvalsuppringning av faxnummer*

1. Tryck på **Home** för att välja  $\otimes$  **Fax** och tryck sedan på **OK**.

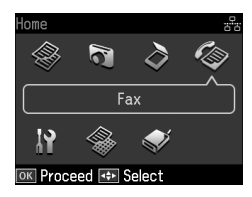

- 2. Tryck på  $\leftarrow$ A<sub>1</sub>/B<sub>2</sub> [Speed Dial/Group **Dial/Backspace**] för att välja **Speed Dial List (Snabbvalslista)** eller **Group Dial List (Gruppnr.lista)**.
- 3. Tryck på  $\triangle$  eller  $\nabla$  för att välja numret på den post du vill skicka till och tryck sedan på **OK**.

Tryck på **OK**. Informationsskärmen för sändning visas.

4. Upprepa steg 4 till 5 i föregående avsnitt för att faxa.

#### **Anmärkning:**

Om du använder gruppvalslistan är bara B&W (SV) tillgängligt.

# *Massutsändning*

Massutsändning gör att du enkelt kan skicka samma faxmeddelande till flera faxnummer med hjälp av snabbval/gruppval eller genom att ange ett telefonnummer. Du kan skicka till upp till 30 telefonnummer.

- 1. Tryck på **Home** för att välja  $\otimes$  **Fax** och tryck sedan på **OK**.
- 2. Tryck på  $\equiv$ **Menu**.
- 3. Tryck på ▶ för att välja **Broadcast Fax (Gruppsändning)** och tryck sedan på **OK**. Om inget telefonnummer behöver anges direkt, så gå vidare till steg 6.
- 4. Tryck på  $\triangleright$  för att lägga till telefonnummer med hjälp av sifferknappsatsen.
- 5. Tryck på **OK**. Om du vill lägga till fler telefonnummer, så tryck på  $\blacktriangledown$  och upprepa sedan steg 4 till 5.
- 6. Tryck på  $\blacktriangleright$  **Solution Speed Dial/Group Dial/Backspace**] för att välja menyn Speed Dial List (Snabbvalslista). Om du inte behöver använda snabbval, så gå vidare till steg 8.
- 7. Tryck på  $\triangle$  eller  $\nabla$  för att välja numret för en önskad post och tryck sedan på  $\blacktriangleright$ för att lägga till dess telefonnummer. Följande skärm visas.

Upprepa dessa åtgärder för att lägga till fler poster.

#### **Anmärkning:**

Tryck på < för att annullera tilläggandet av vald post.

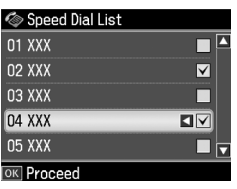

- 8. Tryck på  $\blacktriangleright$  **Social Dial/Group Dial/Backspace**] för att välja menyn Group Dial List (Gruppnr.lista). Om du inte behöver använda gruppval, så gå vidare till steg 10.
- 9. Tryck på ▲ eller ▼ för att välja numret för en önskad post och tryck sedan på▶ för att lägga till dess telefonnummer. Följande skärm visas.

Upprepa dessa åtgärder för att lägga till fler poster.

#### **Anmärkning:**

Tryck på ◀ för att annullera tilläggandet av en post.

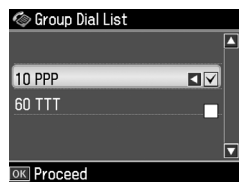

10.Tryck på **OK**. Ett

bekräftelsemeddelande visas. Om du vill ändra valet av post[er, så tryck på](#page-10-3) 3 **Back** [och upprepa steg 4 till 10.](#page-10-3)

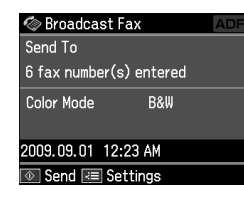

#### <span id="page-12-0"></span>**Anmärkning:**

Färgläget kan inte ändras vid användning av gruppsändning.

11.Utför steg 4 till 5 un[der "Ange ett](#page-10-3)  [faxnummer eller använda](#page-10-3)  [återuppringning" på sidan 11.](#page-10-3)

#### **Anmärkning:**

Vid användning av gruppsändning är endast B&W (SV) tillgängligt.

# *Timerinställd överföring*

Du kan ange vid vilken tid ett fax ska skickas.

- 1. Utför steg 1 till 2 under Ange ett faxnummer eller använda återuppringning ( $\blacktriangleright$  "Ange ett faxnummer eller använda återuppringning" på sidan 11). Du kan även använda snabbvalslistor eller gruppvalslistor till att välja faxnummer.
- Svenska
- 2. Tryck på *<del></del>* **Menu**, så att **Fax Send Settings (Inst. f faxsändning)** visas, och tryck sedan på **OK**.
- 3. Tryck på ▲ eller ▼ för att välja **Delayed Fax (Sänd fax senare)** och tryck sedan  $p\aa$   $\blacktriangleright$ .
- 4. Tryck på ▲ eller ▼ för att välja **On (På)**.
- 5. Ange den tid du vill skicka faxet och tryck sedan på **OK**.

6. När **Delayed Fax (Sänd fax senare)** visas igen trycker du på **OK**.

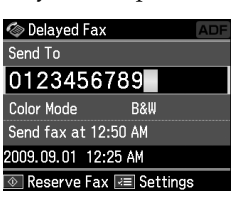

7. Tryck på  $\otimes$  **Start** för att reservera faxning.

När faxet har skannats skickas det vid den tidpunkt du angett.

#### **Anmärkning:**

Om du vill annullera faxöverföringen vid angiven tidpunkt trycker du på @ Stop/Clear.

#### *Skicka fax från en ansluten telefon*

Om en telefon är ansluten till enheten kan du skicka faxdata efter att anslutning har upprättats.

- 1. Lägg originalet i den automatiska dokumentmataren eller på dokumentbordet.
- 2. Ri[ng upp ett nummer på telefonen som](#page-10-3)  [är ansluten till skrivaren. Följ](#page-10-3)ande skärm visas.

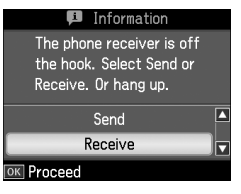

- 3. Välj **Send (Sänd)** och tryck på **OK**.
- 4. Följ steg 4 till 5 under Skicka fax (→ "Ange ett faxnummer eller använda återuppringning" på sidan 11).
- 5. Lägg på luren.

#### **Anmärkning:**

Om du vill avbryta faxöverföringen trycker du på  $\otimes$  **Stop/Clear.** 

# <span id="page-13-0"></span>**Ta emot fax**

Det finns tre sätt att ta emot fax.

#### *Ta emot fax automatiskt*

Faxmeddelanden tas emot och skrivs ut automatiskt i läget Auto Answer.

- 1. Fyll på vanligt A4-papper i arkmataren.
- 2. Tryck på [**Auto Answer/Space**] och aktivera läget Auto Answer.

#### *Ta emot fax manuellt*

Om en telefon är ansluten till enheten och Auto Answer är avstängt kan du ta emot faxdata efter att anslutning har upprättats.

- 1. Fyll på vanligt A4-papper i arkmataren.
- 2. När telefonen ringer lyfter du på luren till telefonen som är ansluten till skrivaren. Följande skärm visas.

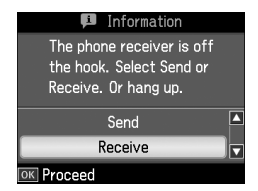

- 3. Välj **Receive (Ta emot)** och tryck på **OK**.
- 4. Tryck på  $\Diamond$  **Start** för att ta emot faxet och lägg sedan på luren.
- 5. Tryck på **OK** för att skriva ut faxmeddelanden.

#### *Ta emot fax genom hämtning från faxinformationstjänst (pollning)*

Den här funktionen används för att hämta information lagrad i en annan faxmaskin till din egen enhet.

- 1. Fyll på vanligt A4-papper i arkmataren.
- 2. Tryck på **Home** för att välja  $\otimes$  **Fax** och tryck sedan på **OK**.
- **3.** Tryck på **≡ Menu. Fax Send Settings (Inst. f faxsändning)** visas.

4. Tryck två gånger på ▶ för att välja **Poll to Receive (Polla f mottagning)** och tryck sedan på **OK**.

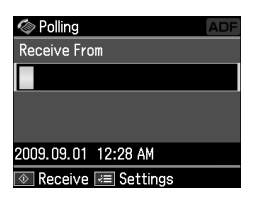

- 5. Ange faxnumret till den andra faxen. Du kan även använda **Speed Dial (Snabbval)** eller **Redial** till att ange faxnummer.
- 6. Tryck på  $\Phi$  **Start** för att starta överföringen.

# <span id="page-14-0"></span>**Välja inställningar för att skicka/ta emot**

#### **Anmärkning:**

Specifikationerna kan variera beroende på region och värdena som visas på skärmen kan vara annorlunda än i följande lista.

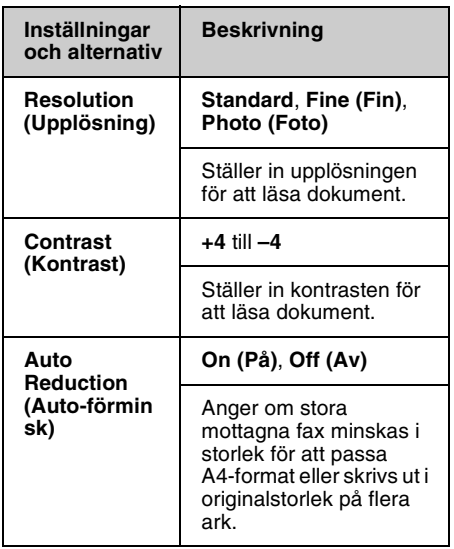

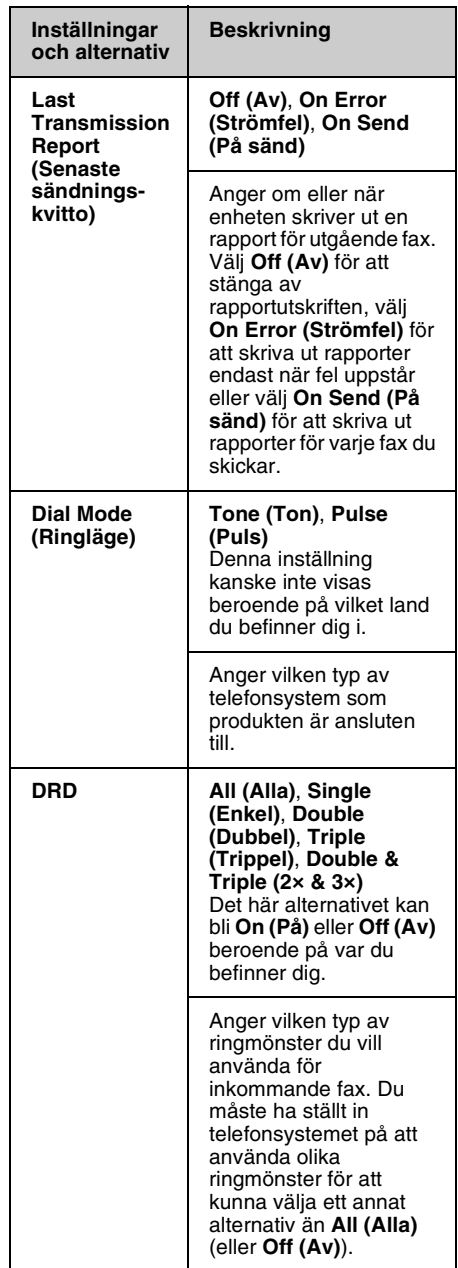

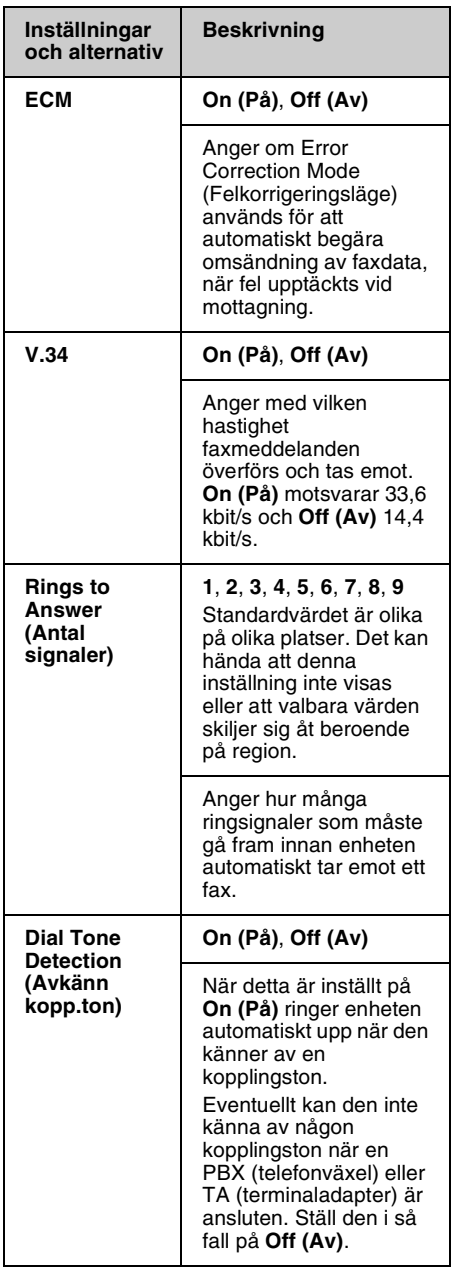

# <span id="page-15-0"></span>**Skriva ut rapporter**

- 1. Fyll på vanligt papper i arkmataren.
- 2. Tryck på **Home** för att välja  $\otimes$  **Fax** och tryck sedan på **OK**.
- 3. Tryck på  $\equiv$  **Menu**.
- 4. Tryck på ◀ eller ▶ för att välja **Fax Report (Faxrapport)** och tryck sedan på **OK**.

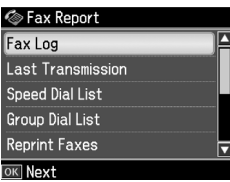

- 5. Tryck på ▲ eller ▼ för att välja något av följande alternativ:
	- ❏ Fax Log (Faxlogg)
	- ❏ Last Transmission (Senaste sändning)
	- ❏ Speed Dial List (Snabbvalslista)
	- ❏ Group Dial List (Gruppnr.lista)
	- ❏ Reprint Faxes (Skriv om fax)
	- ❏ Protocol Trace (Protokollspår)
- 6. Tryck på **OK**.
- 7. Gå vidare till steg 8, om du har valt något annat än **Fax Log (Faxlogg)**. Tryck på **OK** för att skriva ut faxloggen.

#### **Anmärkning:**

Faxloggen kan också kontrolleras på LCD-skärmen.

Tryck på ▼ för att välja **View (Visa)** och tryck sedan på OK. Tryck på < eller rig ratt bläddra mellan protokollen.

- 8. Tryck på  $\Diamond$  **Start** för att skriva ut den valda rapporten.
- 9. Tryck på **Home** för att återgå till första skärmen.

# <span id="page-16-1"></span><span id="page-16-0"></span>**Lösa problem**

Information om hur du använder skrivaren med en dator finns i *Handbok för grundläggande användning* eller *Användarhandbok* online.

# **Felmeddelande**

<span id="page-16-2"></span>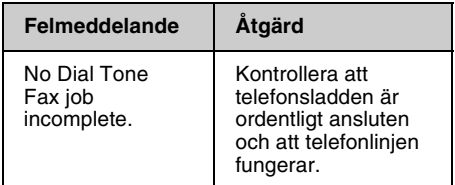

Använd menyn **Check Fax Connection (Kontrollera faxanslutning)** för att kontrollera faxanslutningens status (**→** "Kontrollera faxanslutningen" på sidan 4).

# **Problem och lösningar**

# *Faxproblem*

- ❏ Om du har problem med att skicka ett fax, så kontrollera att telefonsladden är korrekt ansluten och att telefonlinjen fungerar genom att ansluta en telefon till den. Försäkra dig också om att mottagarens fax är påslagen och fungerar korrekt.
- ❏ Om du har problem med att ta emot ett fax, så kontrollera att papperet ligger rätt, att telefonsladden är korrekt ansluten och att telefonlinjen fungerar.
- ❏ Om enheten har anslutits till en DSL-telefonlinje, så måste du installera ett DSL-filter på linjen för att du ska kunna faxa. Kontakta din DSL-leverantör angående nödvändigt filter.

❏ Om det är knaster eller andra ljudproblem på telefonlinjen, så avaktivera inställningen **V.34** och försök sedan faxa igen (→ "Välja inställningar för att skicka/ta emot" på sidan 15). Om problemet kvarstår, så avaktivera inställningen **ECM** (felkorrigeringsläge) och försök sedan faxa igen.

# *Återställa standardinställningarna*

- 1. Tryck på  $\blacktriangleleft$ ,  $\blacktriangleright$ ,  $\blacktriangleleft$  eller  $\nabla$  för att välja F **Setup (Inst.)** och tryck sedan på **OK**.
- 2. Tryck på < för att välja **Restore Default Settings (Återställ standardinst.)** och tryck sedan på **OK**.
- 3. Tryck på ▲ eller ▼ för att välja något av följande alternativ:
	- ❏ Reset Fax Send/Receive Settings (Återställ inst. för faxsändning/mottagning)
	- ❏ Reset Fax Data Settings (Återställ faxdatainst.)
	- ❏ Reset Network Settings (Återställ nätverksinst.)
	- ❏ Reset All except Network & Fax Settings (Återställ allt utom nätverksoch faxinst.)
	- ❏ Reset All Settings (Återställ alla inst.)
- 4. Tryck **OK** för att återställa de standardinställningar du valde.
- 5. Tryck på u för att välja **Yes** och tryck sedan på **OK** för att återställa standardinställningarna.

#### **Anmärkning:**

För att avbryta återställning av standardinställningarna väljer du **No** och trycker sedan på **OK**.

6. Tryck på **Home** för att återgå till första skärmen.

# <span id="page-17-1"></span><span id="page-17-0"></span>**Viktig säkerhetsinformation**

Läs och följ dessa säkerhetsanvisningar innan du använder skrivaren:

- ❏ Använd endast nätsladden som medföljer skrivaren. Om du använder en annan sladd kan det leda till brand eller elektriska stötar. Använd inte sladden tillsammans med annan utrustning.
- ❏ Se till att nätsladden uppfyller tillämplig lokal säkerhetsstandard.
- ❏ Använd endast den typ av strömkälla som står angiven på etiketten.
- ❏ Placera skrivaren i närheten av ett vägguttag, där nätsladden lätt kan dras ur.
- ❏ Låt inte nätsladden skadas eller nötas.
- ❏ Kontrollera att den totala amperestyrkan för enheter anslutna till en förlängningssladd eller ett vägguttag inte överstiger den maximala amperestyrkan.
- ❏ Undvik platser utsatta för hastigt varierande värme eller luftfuktighet, stötar, vibrationer, damm eller direkt solljus.
- ❏ Blockera inte, täck inte över och för inte in föremål genom öppningar i höljet.
- ❏ Placera skrivaren på en plan, stabil yta som sträcker sig utanför apparatens bottenplatta i alla riktningar. Den fungerar inte ordentligt om den står i lutande läge. Se till att avståndet mellan baksidan på skrivaren och väggen är minst 10 cm, så att skrivaren ventileras tillräckligt.
- ❏ Öppna inte skannerenheten när du kopierar, skriver ut eller skannar.
- ❏ Vidrör inte den vita, platta kabeln inuti skrivaren.
- ❏ Spill inte vätska på skrivaren.
- ❏ Använd inte aerosolprodukter som innehåller brännbara gaser i eller runt skrivaren. Det kan orsaka brand.
- ❏ Försök inte själv utföra service på skrivaren, med undantag för det som uttryckligen beskrivs i dokumentationen.
- ❏ Dra ur nätsladden till skrivaren och begär reparation av kvalificerad servicepersonal i följande fall: om nätsladden eller stickkontakten är skadad, om vätska har trängt in i skrivaren, om skrivaren har tappats eller höljet är skadat, om skrivaren inte fungerar normalt eller om skrivaren visar en tydligt förändrad prestanda.
- ❏ När du förvarar eller transporterar skrivaren bör den inte lutas, ställas vertikalt eller vändas upp och ner, eftersom bläck då kan läcka ut från patronerna.
- ❏ Var försiktig så att du inte fastnar med fingrarna när du stänger skannerenheten.
- ❏ Tryck inte för hårt på dokumentbordet när du placerar original på det.
- ❏ Lägg inget annat än original i den automatiska dokumentmataren.

# *Säkerhetsanvisningar för telefonutrustning*

När du använder telefonutrustning ska du alltid följa de grundläggande säkerhetsanvisningarna för att minska risken för brand, elektriska stötar och kroppsskada. Anvisningarna innefattar följande:

- ❏ Använd aldrig produkten i närheten av vatten.
- ❏ Undvik att använda telefonen vid åskväder. Det kan uppstå risk för elektriska stötar på grund av blixtar.

Svenska

- -
- ❏ Använd inte telefonen i närheten av en gasläcka, inte ens för att rapportera om gasläckan.
- ❏ Förvara denna instruktionshandbok lätt åtkomlig för framtida referens.

#### **För användare i Nya Zeeland:**

Allmän varning Beviljandet av ett teletillstånd (Telepermit) för en terminalutrustning innebär endast att Telecom har godkänt att utrustningen uppfyller minimivillkoren för anslutning till dess nätverk. Det innebär inte att Telecom har godkänt produkten och utgör inte heller någon som helst garanti. Framför allt utgör det ingen garanti för att utrustningen kommer att fungera korrekt i alla avseenden tillsammans med annan utrustning av annat fabrikat eller annan modell, som beviljats ett teletillstånd (Telepermit). Det innebär inte heller att produkten är kompatibel med alla Telecoms nätverkstjänster.

# <span id="page-18-0"></span>**Personlig information lagrad i minnet**

I produktens minne kan du lagra namn och telefonnummer, som sparas också när strömmen stängs av.

Vi rekommenderar att du gör följande för att radera minnet om du ger bort produkten eller kasserar den.

# *Radera minnet*

- 1. Tryck på  $\P, \blacktriangleright$ ,  $\blacktriangle$  eller  $\P$  för att välja F **Setup (Inst.)** och tryck sedan på **OK**.
- 2. Tryck på < för att välja **Restore Default Settings (Återställ standardinst.)** och tryck sedan på **OK**.

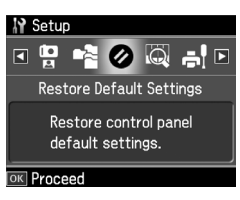

3. Tryck på ▲ eller ▼ för att välja **Reset All Settings (Återställ alla inst.)** och tryck sedan på **OK**.

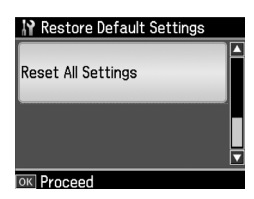

4. Tryck på u för att välja **Yes** och tryck sedan på **OK** för att återställa alla inställningar.

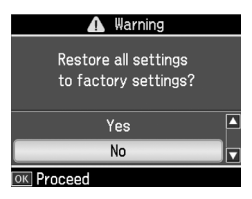

5. Tryck på u för att välja **Yes** och tryck sedan på **OK** som en slutlig bekräftelse.

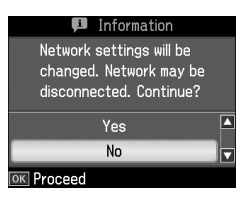

All information som lagrats i minnet raderas.

# <span id="page-19-0"></span>**Förteckning över menyer i faxläge**

Faxmeny för faxläge och Fax Settings (Faxinst.) för läget Setup (inst.).

# *Faxläge*

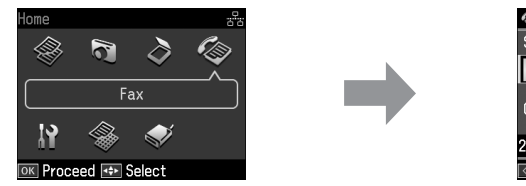

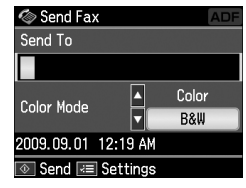

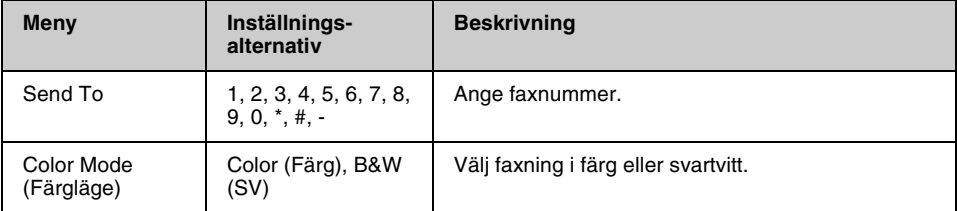

## **Fax Send Settings (Inst. f faxsändning) för faxläge**

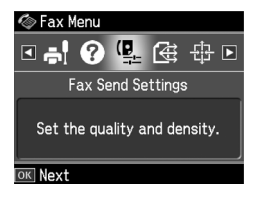

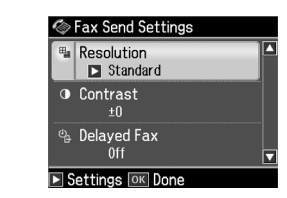

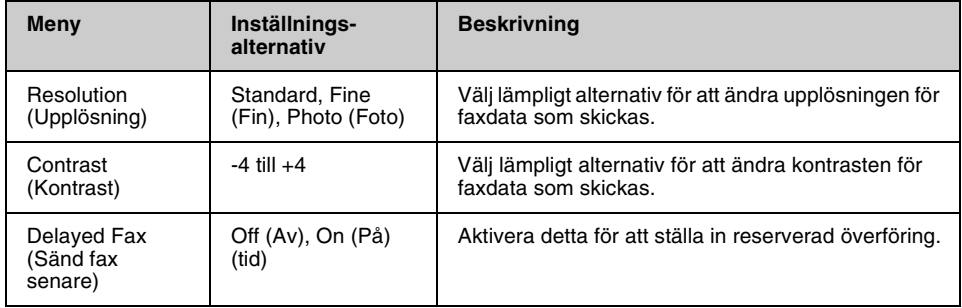

## **Broadcast Fax (Gruppsändning) för faxläge**

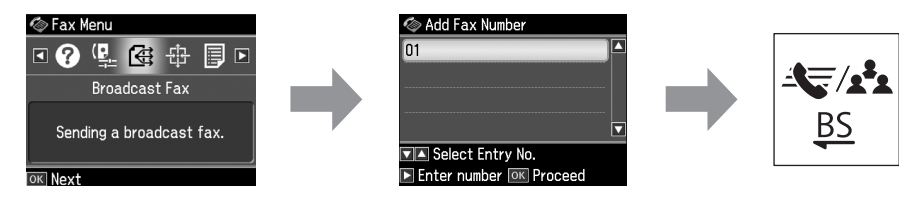

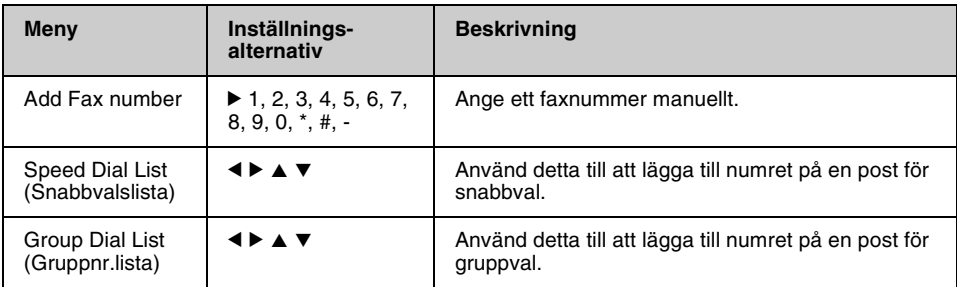

#### **Poll to Receive (Polla f mottagning) för faxläge**

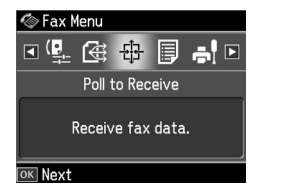

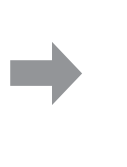

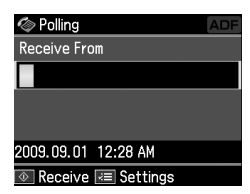

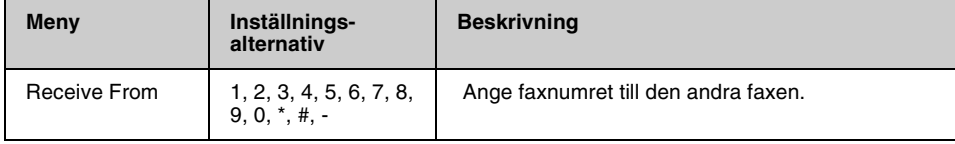

## **Fax Report (Faxrapport) för faxläge**

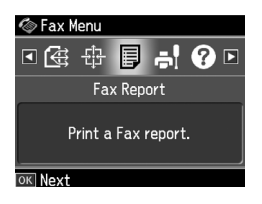

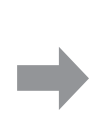

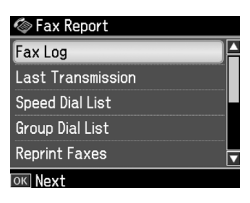

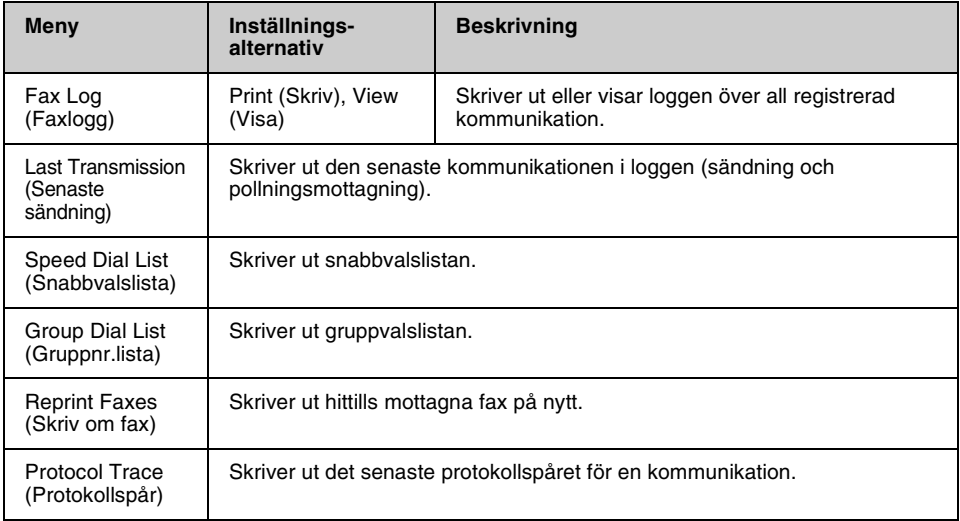

# *Inställningsläge*

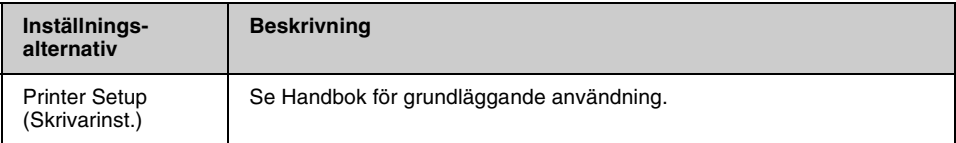

# **Fax Setting (Faxinst.) för läget Setup (Inst.)**

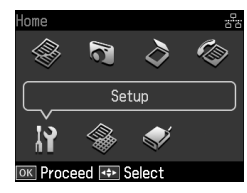

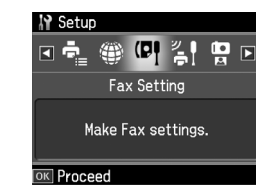

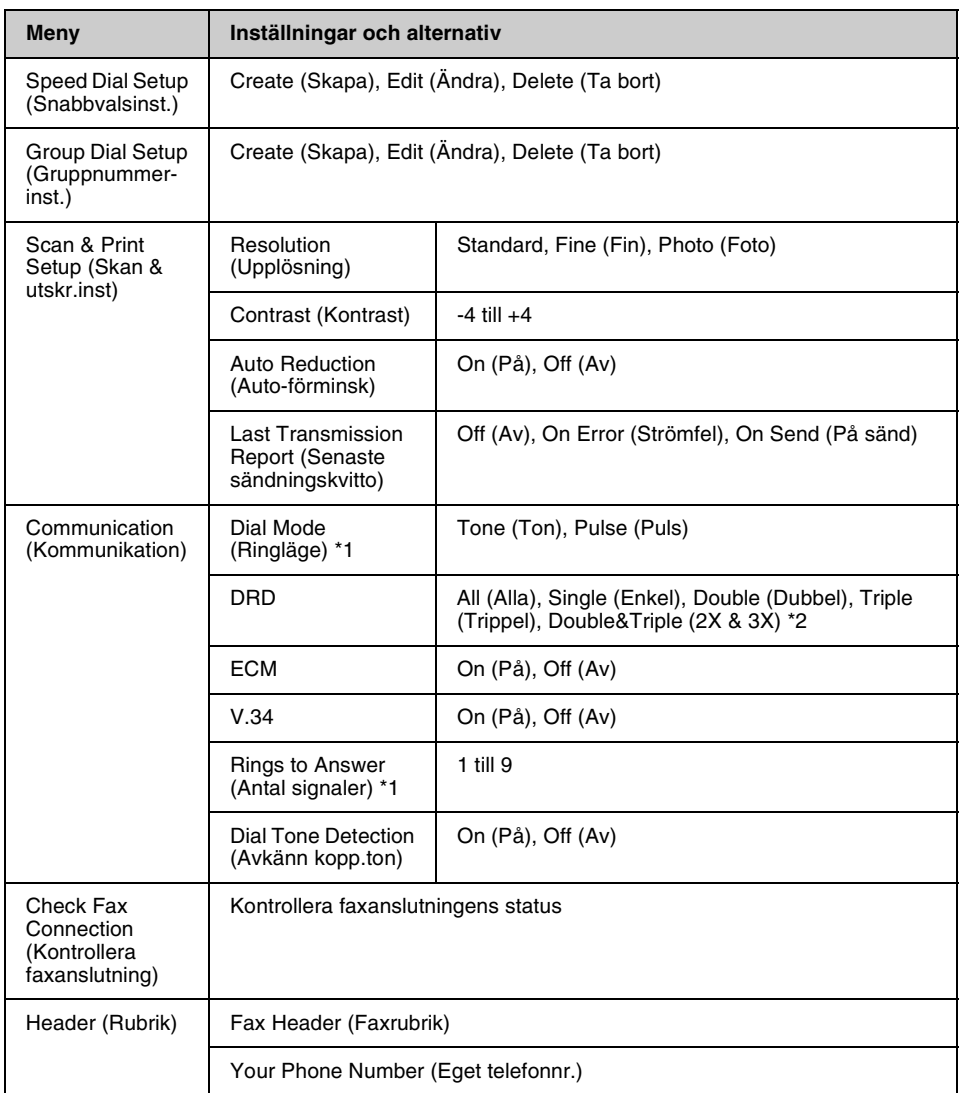

\*1 Det kan hända att denna inställning inte visas eller att valbara värden skiljer sig åt beroende på region.

\*2 Detta alternativ är On (På) eller Off (Av) beroende på region.

#### **Restore Default Settings (Återställ standardinst.) för läget Setup (Inst.)**

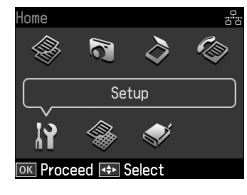

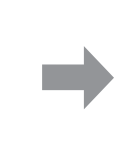

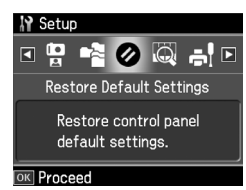

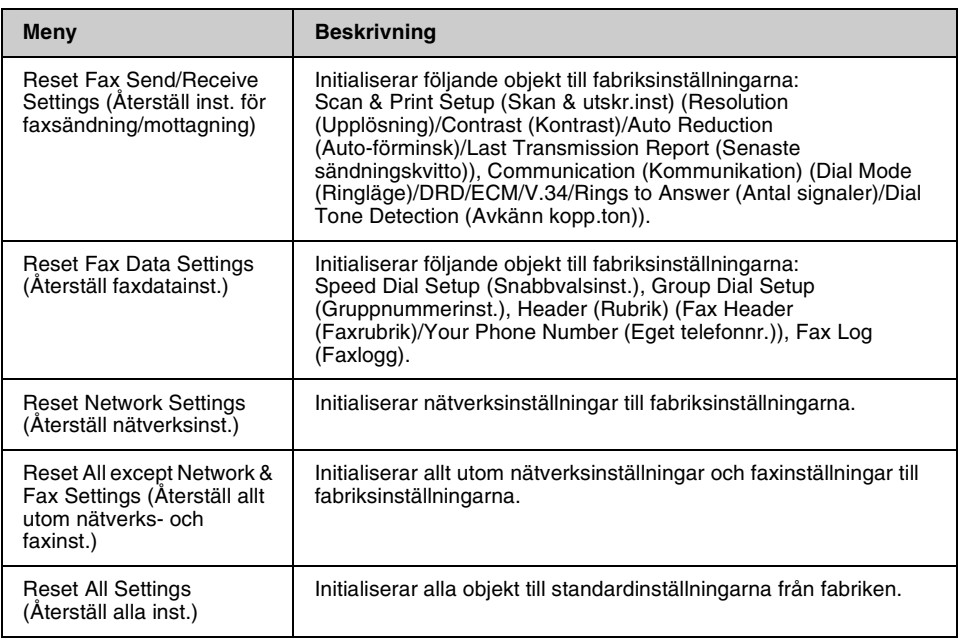

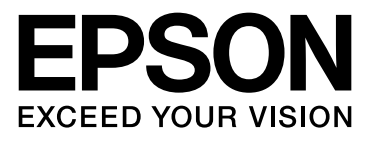

Copyright © 2009 Seiko Epson Corporation. All rights reserved.